Die Anleitung zeigt am Beispiel Android-Betriebssystem die Installation der LernSax-Messenger App. Für iOS-Geräte ist das Vorgehen analog übertragbar.

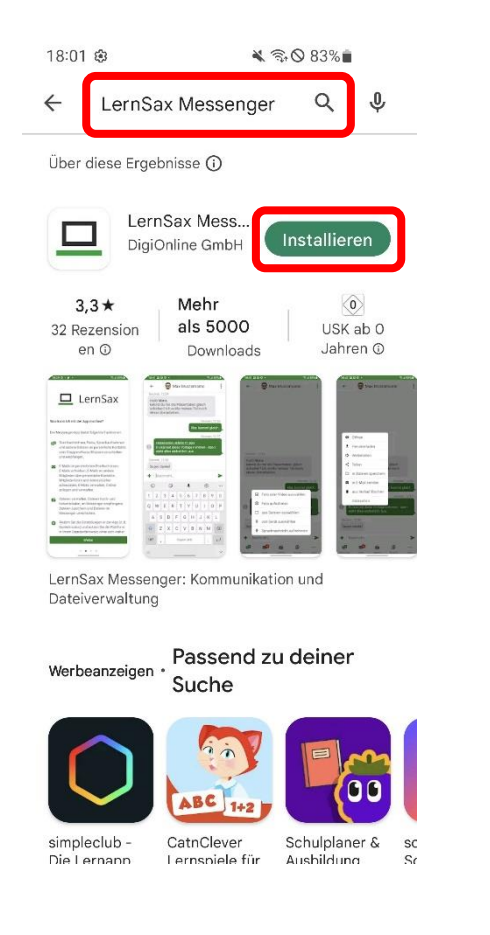

*LernSax Messenger im Google-Playstore bzw. App-Store suchen und installieren.*

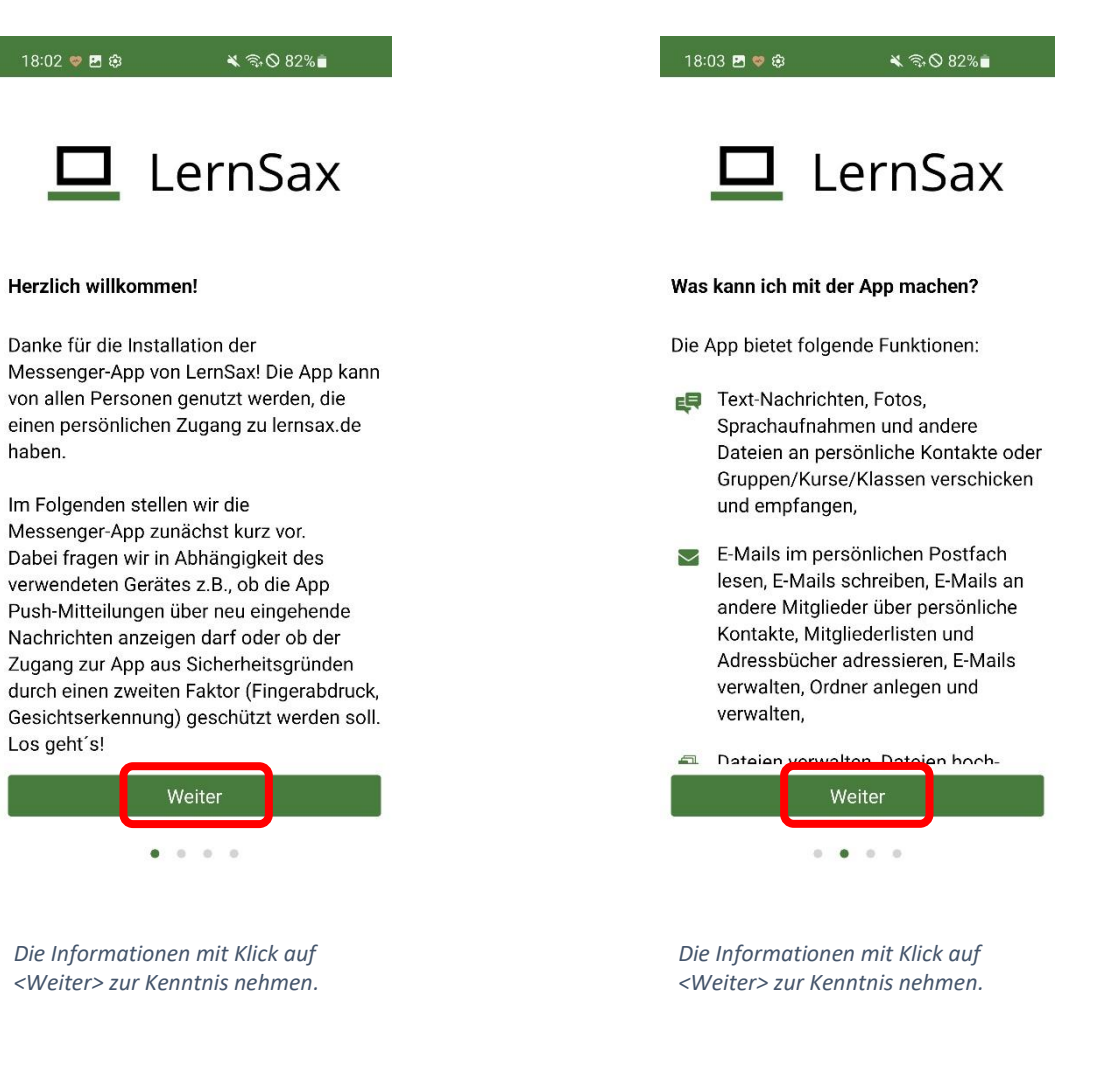

## LernSax-Anleitung: Messenger-App installieren

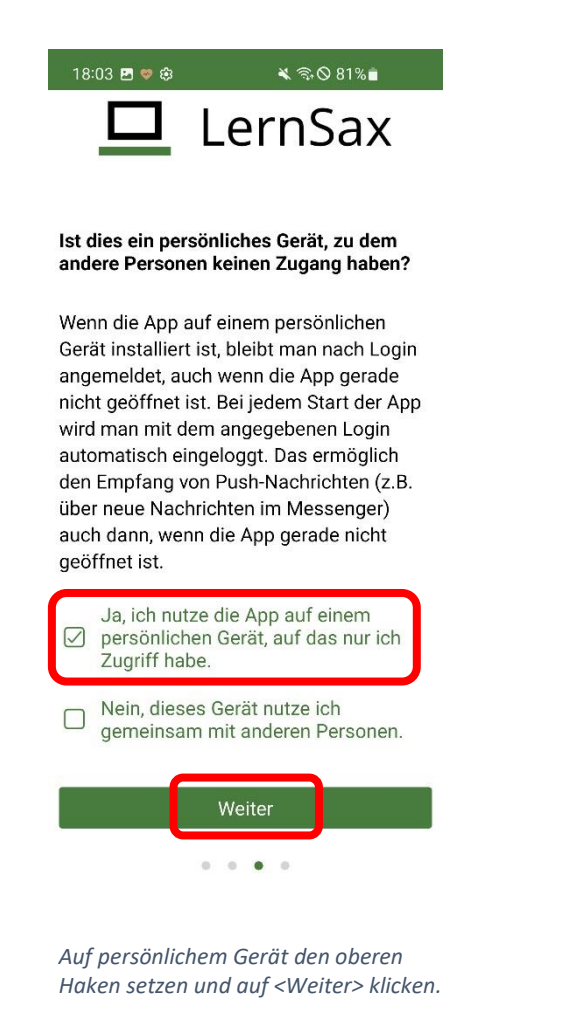

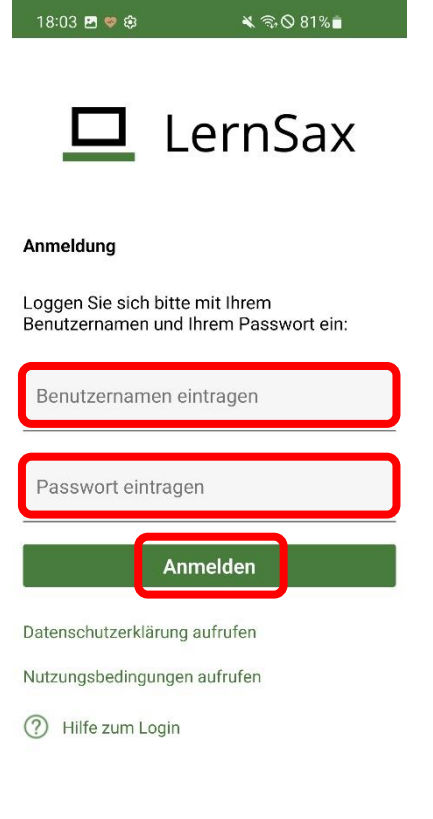

*Den vollen Benutzernamen vorname.nachname@schule.lernsax.de und das LernSax-Passwort eingeben. Danach auf <Anmelden> klicken.*

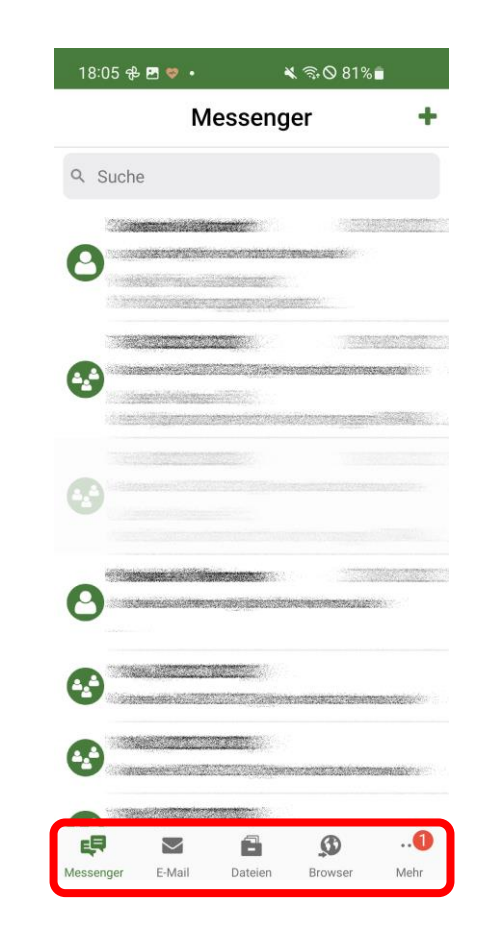

*Die App ist nun nutzbar. Die Auswahl der Funktionen erfolgt am unteren Rand.*